## How to Create and Submit an Amendment – for RA creating on behalf of Faculty PI

Note: ensure that the popup blocker is disabled for this URL (see FAQ for help)

**IMPORTANT** -Select **Amendment** option **only** if the initial application was submitted through eRAP, using the eRAP application form. If you used the pre-eRAP Word application version, you must use the **Amendment-Legacy** form.

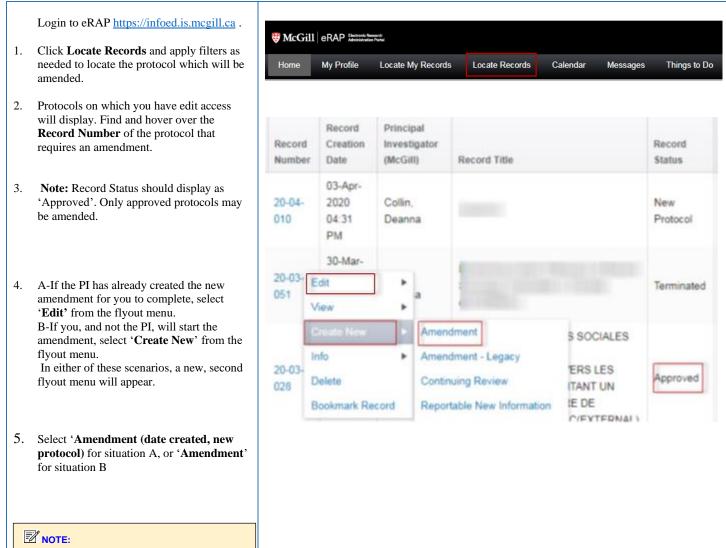

- a. If the amendment form does not appear in a new window, it is because of the popup issue. Do not create another new continuing review. It has been created. You can access it by hovering over the Record Number and clicking Edit and Amendment (new protocol) from the flyout menu.
- b. Be sure to disable popup blockers for this

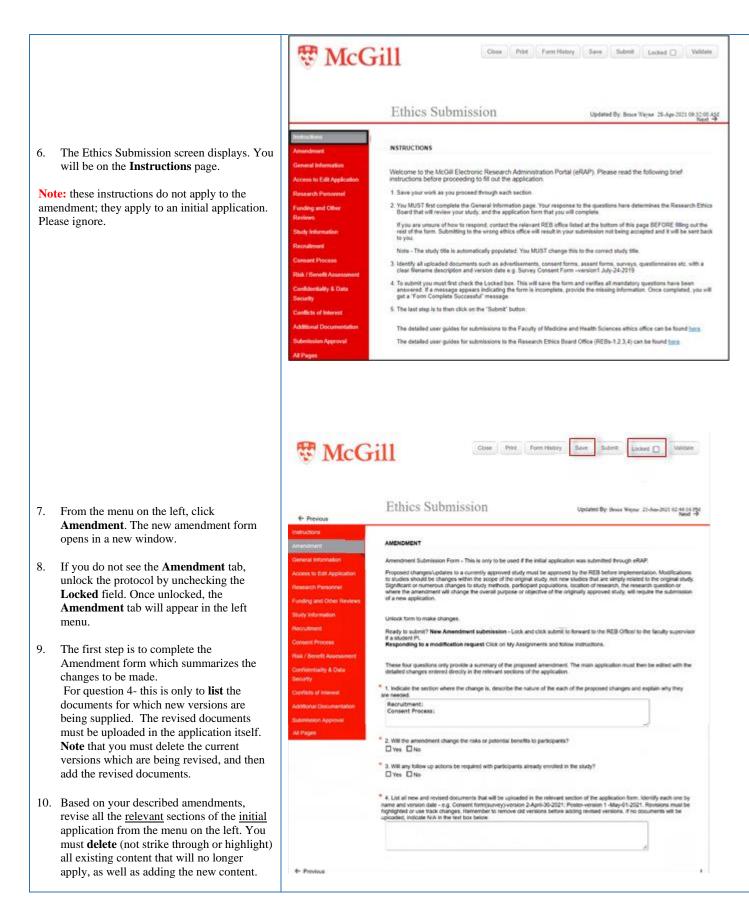

The content in each section must reflect the study as it will now be conducted. **Note:** There is no need to highlight deletions or additions made in each section. The REB will use **Form History** to compare (see FAQ to see instructions for how to do this yourself).

- 12. If you are changing existing uploaded documents, you **must** remove the current version of the documents being revised and replace with a new version.
- 13. Click **Save**. If there are mandatory questions that you have not filled in, a pop-up appears. Clicking on the question will bring you to that section. Fill in the question and click **Save** again

There are now 2 options.

14. You can contact the PI and let them know the form is ready to submit(recommended). They access the form by hovering over the record number, select Edit, then Amendment-new protocol, review, make any changes, and select 'I am the PI' and submit to the REB.

If the RA chooses to submit the amendment to the PI for approval through eRAP, click **Submission Approval**, click on the downarrow and select "I am not the PI'.

Click Save

- 15. Check the **Locked** field.
- 16. Click Submit.

You will get an email indicating that your amendment application has been submitted to the faculty PI. The faculty PI will review it, make further changes if needed, and send it to the REB Office.

Once the REB Office receives the amendment it will be reviewed, and the PI and RA will be notified:

- That the amendment has been approved. Or
- That modifications/clarifications are required.

| Case Par Funching Tan Dates Lanar Val                                                                   |                                                                                                    |
|----------------------------------------------------------------------------------------------------|----------------------------------------------------------------------------------------------------|
| + Previous                                                                                              | Ethics Submission used ty Bruce Wayne 28-Apr-2021 10:10:01 AN                                                                                                    |
| hectractions<br>Viewnabriant                                                                            | SUBASSICA APPROVAL                                                                                                    |
| General Internation<br>Access to Edit Application<br>Research Personent<br>Funding and Other<br>Reviews | As the Principal Investigator (PI) of this study, I confirm that I have reviewed the MuGII University Palicy on the Ethical Conduct of Research<br>Involving Human Participants, and I agree to comply with this and any other relevant University policies, as well as the Tri-Council Policy<br>Stoument Ethical Conduct of Research Involving Humans (TCPIS), and those of my profession or discipline regarding the ethical conduct of<br>research.<br>I have read and approved the content of this application.<br>I allow release of my nominative information as required by these policies and procedures. |
| Testy Information                                                                                       | * Select the appropriate response below:<br>(Lass not the Pr                                                                                                    |
| innent Process                                                                                          | You can save this document and return later to complete it. If the application is completed, you must click on Locked, and then Submit, to advance it to the PI for review and approval. It is the PI who will then forward the application to the REB.                                                                                                    |
| undidantiality & Outa<br>monthy                                                                         | 4 Parina                                                                                                    |
| conflicts of interest                                                                                   |                                                                                                    |
|                                                                                                    |                                                                                                    |